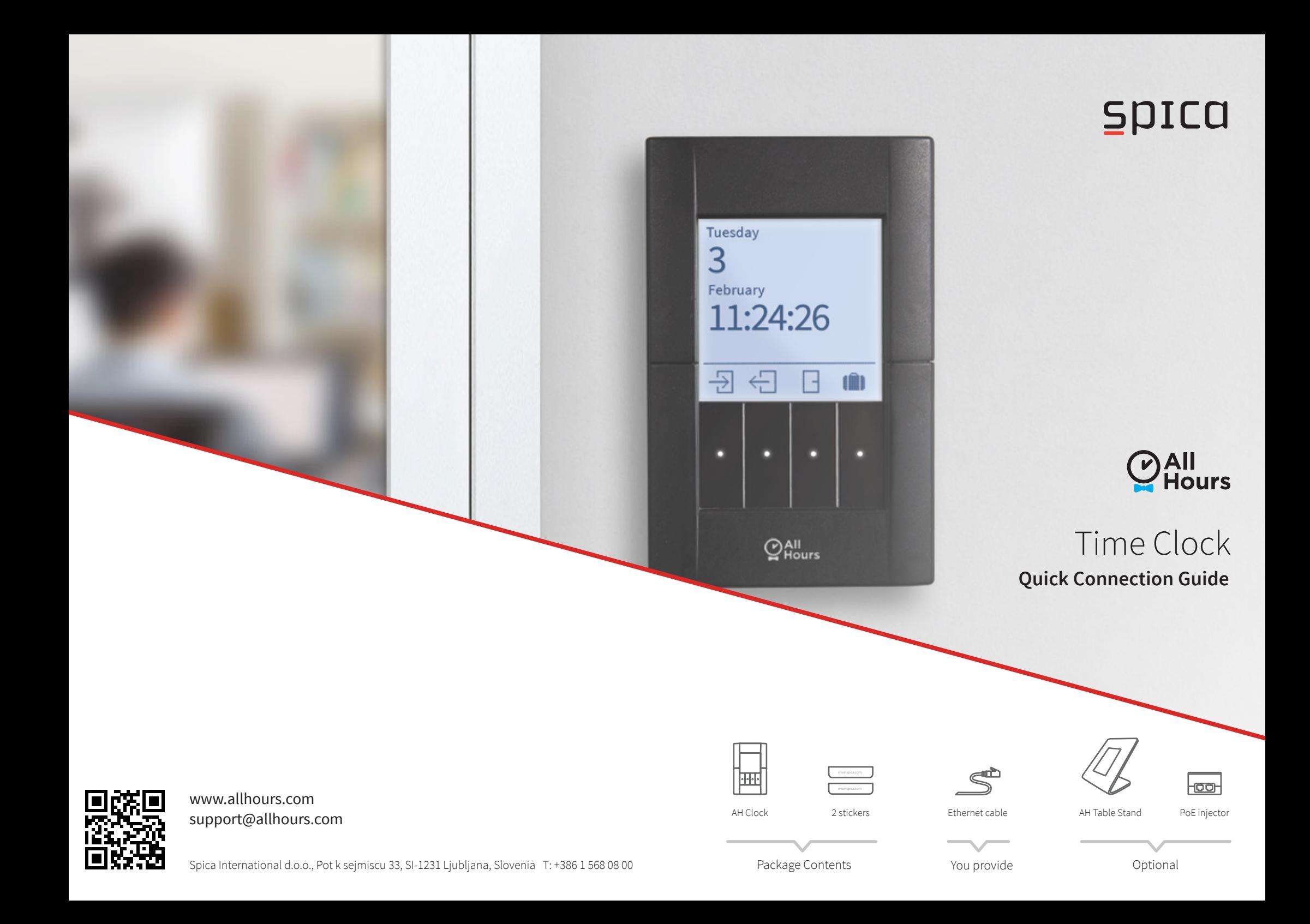

*For more detailed installation instructions, see the Installation Manual. For easier installation you may consider optional AH Table Stand.*

> If your switch does not provide PoE, use a PoE injector (optional).

### Quick connection

#### 1 | **Connect cables**

Employee

First name John Last name Doe

8808

Clock time

Badge activation code Mobile clocking enabled

Using a standard ethernet cable connect AH Clock to ethernet switch wi th PoE.

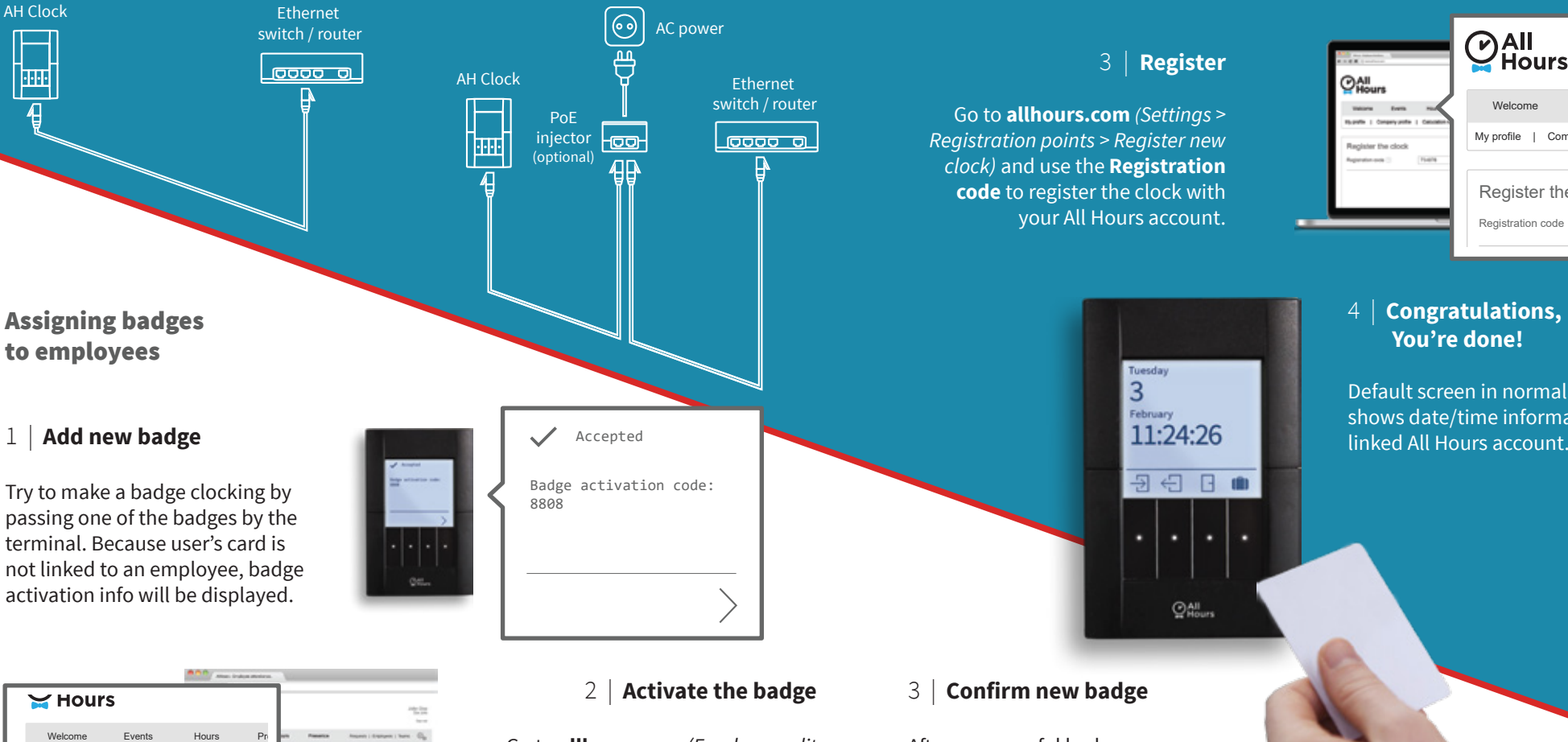

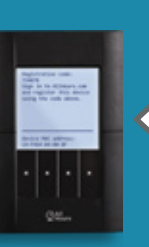

Registration code: 734878 Sign in to AllHours.com and register this device using the code above.

Device MAC address: C4-F464-04-00-BF

## 3 | **Register**

Go to **allhours.com** *(Settings > Registration points > Register new clock)* and use the **Registration code** to register the clock with your All Hours account.

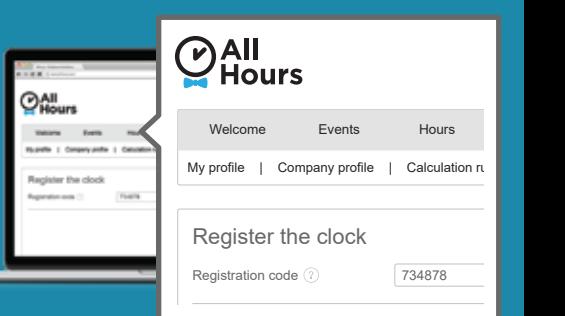

When the AH Clock is properly powered, display and 4 buttons are illuminated. Once the clock is connected to internet, your **Registration code** will be displayed

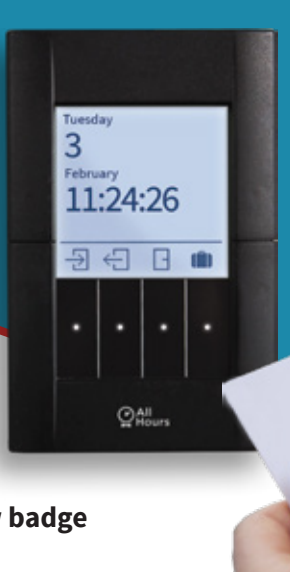

## 4 | **Congratulations, You're done!**

2 | **Power ON** 

on the screen.

Default screen in normal operation mode shows date/time information valid for

# 3 | **Confirm new badge**

After a successful badge activation make another clocking. Balance of hours will be displayed on the screen.

May 2015 All specifications are subject to change without prior notice. © Spica International 2015.